#### RedHat Kickstart

#### **Cookie Cutter Installations**

#### **Documentation**?

- https://docs.centos.org/en-US/8-docs/advanced-install/
- This document is adapted and modified from the Red Hat Enterprise Linux 8 Installation Guide, available at https://access.redhat.com/documentation/en-us/red\_h at\_enterprise\_linux/8/.

#### What are Kickstart Installations?

- From the documentation on the previous slide:
- Kickstart provides a way to automate the CentOS installation process, either partially or fully.
- They are based on (surprisingly enough) *Kickstart* files.

#### **Kickstart versus Containers**

- Both allow "Configuration as Code", albeit very different.
- Kickstart is well suited for individual systems, physical or virtual.
- Containers require a Docker/Podman server, but allow a low overhead virtual infrastructure.

#### So how can I make my first kickstart file?

- Cheat ! Really !
- If you have used the GUI Install Configuration to build a system, you have also created a kickstart file.
- /root/anaconda-ks.cfg
- Cheat, steal it and peek at it.

#### Example of anaconda-ks.cfg

- From example build of *kick-01*
- With very minor changes we can make another system practically identical.

#### How do I use it?

- Multiple methods are supported, all require hijacking the normal boot process.
- My preference is to use http.

## Hijacking Boot Process (1)

- For VMs, must use BIOS firmware, not EFI
- Wait until you see the following screen (on next slide)...
- Press ESCAPE to get the boot prompt, then enter: linux ks=<Kickstart file URL>
- Press return

## Hijacking Boot Process (2)

CentOS Linux 8

Install CentOS Linux 8 Test this media & install CentOS Linux 8

**Troubleshooting** 

Press Tab for full configuration options on menu items.

#### OR, use Red Hat's online tool

Requires a Red Hat account (but you can create one at no cost)

https://access.redhat.com/labs/kickstartconfig/

• Field trip – test drive the online tool

# Using Minimal Boot ISO (1)

- Because full installation ISOs have grown in size, it is impractical (and wasteful) to copy the full image to DVD.
- Boot ISOs are available that will fit on a CD if needed, or easily fits on a USB drive.
- Using Kickstart, you only need a single copy of the full installation image on your network.

# Using Minimal Boot ISO (2)

• Kickstart provides a method to specify a URL that has a copy of the full installation media:

url –url=http://<hostname or IP>/CentOS8

## Creating a Kickstart Server (1)

https://docs.centos.org/en-US/8-docs/advanced-install/assembly\_creating-installation-sources-for-kickstart-installations/

- Start with a server that has httpd installed
- Create a directory for the kickstart files that is within the scope of httpd:

mkdir /var/www/html/**ks** 

## Creating a Kickstart Server (2)

- Load the desired ISO onto the web server
- Mount the ISO using:

mount -o loop,ro -t iso9660 <full path & name>.iso /mnt/CentOS8

## Creating a Kickstart Server (3)

 Copy the mounted contents into Apache's scope cp -r /mnt/CentOS8 /var/www/html/

 When finished, unmount the ISO umount /mnt/CentOS8

## Creating a Kickstart Server (4)

 You now have a web server that allows access to your kickstart files here:

http://<hostname or IP>/ks/mykickstartfile.cfg

• And the full installation image is available here: http://<hostname or IP>/CentOS8

## Kickstart Reference (1)

https://docs.centos.org/en-US/8-docs/advanced-install/assembly\_kickstart-script-file-format-reference/

- Commands
- Sections
- Section Types

Add on sections (%addon addon\_name)

Package Selection Sections (start with %packages)

Script Sections (start with \$pre, %pre-install, %post, %onerror)

## Kickstart Reference (2)

- # This is a comment line
- 'Commands' typically come first.
- Other sections can have more than one instance and can be in any order.
- Missing required items will result in the installer pausing for user input for the missing piece.

## Kickstart Reference (3)

- %packages marks beginning of package list
- @^Env Specifies an entire environment

@^Infrastructure Server

• @Group – Specifies group to install

@X Window System

@Desktop

• %end – marks the end of the package list

## Kickstart Reference (4)

 Specify individual packages by name sqlite

curl

 \* acts as wildcard in package names docbook\*

mingw32\*

## Kickstart Reference (5)

- Run yum module list on an installed system to see what modules are available
- - or -@ excludes packages or groups
- %packages also has a long list of options
  @packages –multilib –ignoremissing

#### Converting Kickstart from 7 to 8

https://access.redhat.com/labs/kickstartconvert/

- Answer a few questions, click *Start to Convert*.
- Click *Download New File*.
- A diff window is provided so you know what was changed.

#### Converting Kickstart from 7 to 8

https://access.redhat.com/documentation/en-us/red\_hat\_enterprise\_linux/8/html/considerations\_in\_adopting\_rhel\_8/installer-and-image-creation\_considerations-in-adopting-rhel-8

- If only it worked!
- I tried a conversion on a .cfg file, and as of now it complains about the software packages.

#### That's all folks !

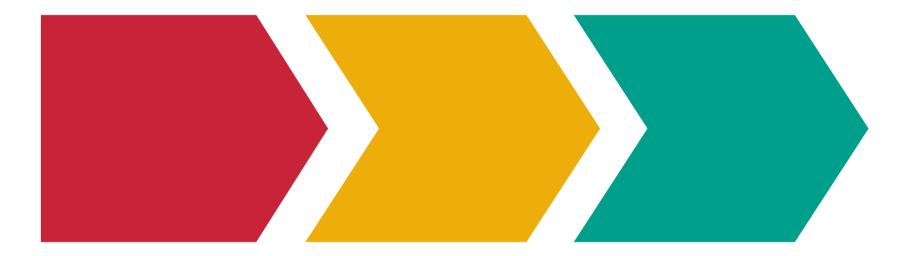